HP Connect-It Software ソフトウェアバージョン:3.80

# AssetCenterデータベース統合ソリューション

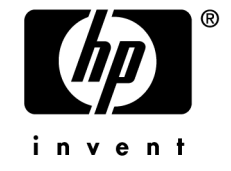

# 法的制限事項

#### 保証

HP製品およびサービスに対する保証は、当該製品およびサービスに付属の明示的保証規定に記 載されているものに限られます。 本書のいかなる内容も当該保証に新たに保証を追加するものではありません。 HPは、本書中の技術的あるいは校正上の誤り、省略に対して責任を負いかねます。

ここに記載されている情報は、予告なしに変更されることがあります。

#### 限定保証条項

機密コンピュータソフトウェア。 保有、使用、コピーを行うには、HPによる有効なライセンスが必要です。 FAR 12.211および12.212準拠。商用コンピュータソフトウェア、コンピュータソフトウェアマ ニュアル、技術データは、ベンダの標準商用ライセンスに基づき、米国政府にライセンス供与さ れています。

#### *Copyrights*

© Copyright 1994-2007 Hewlett-Packard Development Company, L.P.

#### 商標

- Adobe®, Adobe Photoshop® and Acrobat® are trademarks of Adobe Systems Incorporated.
- Corel<sup>®</sup> and Corel logo<sup>®</sup> are trademarks or registered trademarks of Corel Corporation or Corel Corporation Limited.
- Java<sup>™</sup> is a US trademark of Sun Microsystems, Inc.
- Linux is a U.S. registered trademark of Linus Torvalds
- Microsoft®, Windows®, Windows NT® and Windows® XP are U.S. registered trademarks of Microsoft Corporation.
- Oracle<sup>®</sup> is a registered US trademark of Oracle Corporation, Redwood City, California.
- UNIX<sup>®</sup> is a registered trademark of The Open Group.

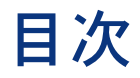

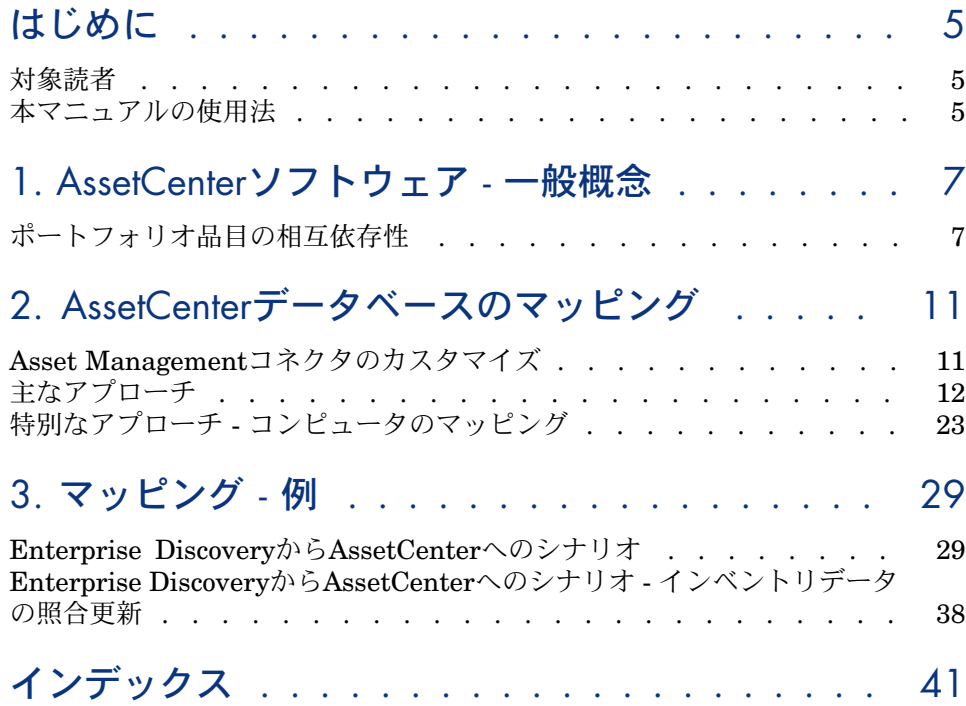

# はじめに

# <span id="page-4-0"></span>対象読者

<span id="page-4-1"></span>本マニュアルは、AssetCenterへの統合の実行を必要とするユーザを対象として います

# 本マニュアルの使用法

#### 「**[AssetCenter](#page-6-0)**ソフトウェア **-** 一般概念」の章

本章では、AssetCenterの一般的な概要を示し、属性、モデル、資産、およびポー トフォリオ品目間に存在する関係について説明します。

#### 「**AssetCenter**[データベースのマッピング」](#page-10-0)の章

本章では、AssetCenterデータベースマッピングに使用する主なアプローチを示 し、次にコンピュータのマッピングに使用するさらに具体的なアプローチを示し ます。

「[マッピング](#page-28-0) **-** 例」の章

本章では、Enterprise Desktop DiscoveryからAssetCenterデータベースへのマッ ピングについて詳しく考察します。

# 本書で使用される表記法

以下に本マニュアルで使用する表記法のリストを挙げます。

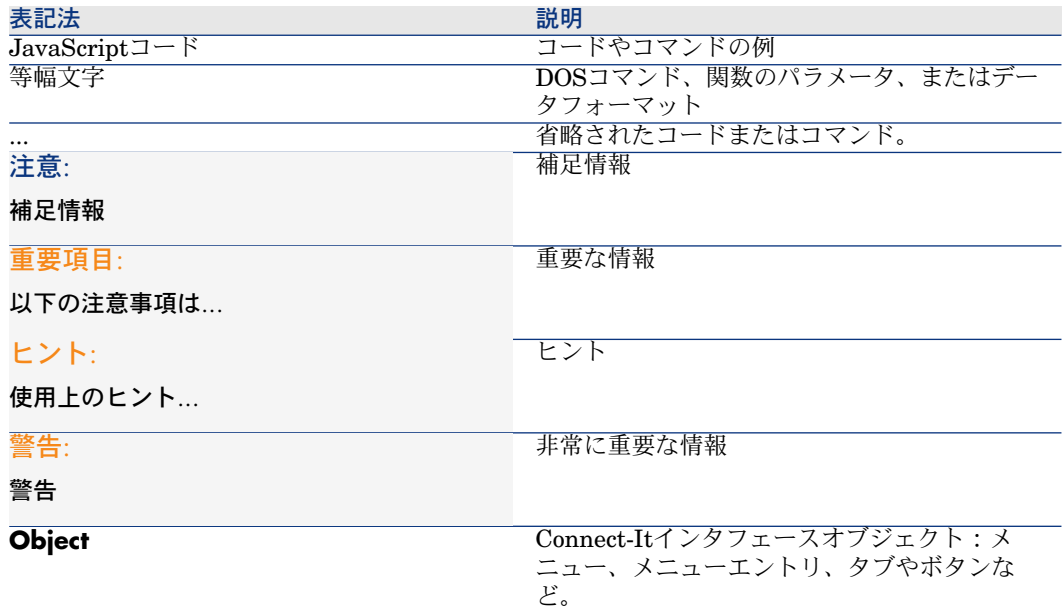

以下の表記法も併せて使用されます。

- 番号が振られたリストにある順番に従って実行する手順です。以下に一例を 挙げます。
	- 1 手順1
	- 2 手順2
	- 3 手順3
- すべての図と表には、その章と、章に現れる順番で番号付けられます。例え ば、第2章の4番目の表は表**2-4**となります。

# 1 AssetCenterソフトウェア - 一般概念

<span id="page-6-0"></span>Connect-Itマッピングを実装するには、AssetCenterデータベース構造、ポート フォリオ品目の作成方法、およびポートフォリオ品目と従業員、契約やソフト ウェアなどデータベース内のその他の要素との関係など、詳細にわたる知識が必 要になります。

- ▶ AssetCenterマニュアル 『コンセプトと導入』
- ▶ AssetCenterマニュアル 『主要テーブル』
- <span id="page-6-1"></span>**▶ AssetCenterマニュアル - 『はじめに』の「AssetCenterの概要」、「データ** ベースの概要」

<span id="page-6-2"></span>▶ AssetCenterマニュアル - 『ポートフォリオとソフトウェアライセンス』の「概 要」

## ポートフォリオ品目の相互依存性

ポートフォリオ、特にコンピュータの品目を作成する際、さまざまな作成に関す るステップと条件に従うことが重要です。

ポートフォリオの構成はモデルを基にしています。各モデルは属性を基にしてい るため、モデルを作成する前に属性を作成する必要があります。

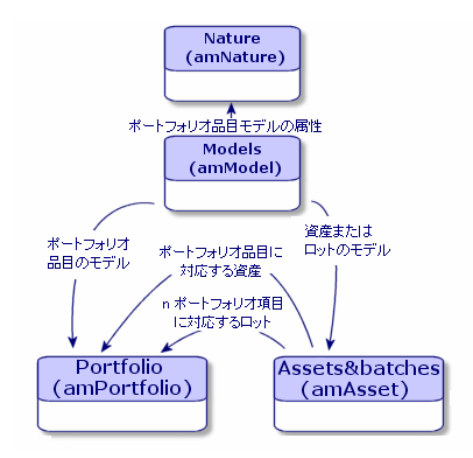

各属性が指定する内容を以下に挙げます。

- この属性にリンクされているモデルにより、レコードが作成されるテーブル。 例:コンピュータ属性を使用して、ポートフォリオ品目テーブルにコンピュー タを作成するのに使用するモデルを作成します。ポートフォリオ品目の作成 に使用する属性の場合、第2の基準である管理条件の入力が必須です。
- ポートフォリオ品目モデルの作成に使用する各モデルに対し、動作のオプショ ンを選択できます。

例:コンピュータ属性では、動作オプション接続可能を有効にすると、接続 ポートに関連するタブが表示されるようになります。

<span id="page-7-0"></span>▶ AssetCenterマニュアル - 『ポートフォリオとソフトウェアライセンス』の「概 要」「属性:作成と動作オプション」

## 整合性の規則

以下の手順に従い、ポートフォリオ品目を作成します。

- **動作がポートフォリオ品目の作成**である属性を定義します。
- 動作がポートフォリオの作成である属性を基にモデルを定義します。

■ 属性がポートフォリオを作成するモデルを基にポートフォリオ品目を定義し ます。

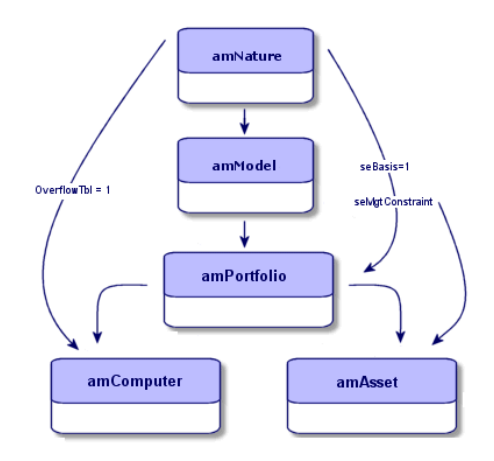

<span id="page-8-0"></span>▶ AssetCenterマニュアル - 『物理データモデル』

#### 管理条件

ポートフォリオ品目に定義する管理条件 (属性テーブルで定義) を、Connect-It マッピングで考慮する必要があります。

管理条件を以下に挙げます。

- 固有資産タグ:固有資産タグを持つポートフォリオ品目は、個別にトラッキ ングされる品目です。資産タグは、サーバなど会計管理が必要な最も重要な ポートフォリオ品目に使用します。
- 資産タグ:同一資産タグを共有するポートフォリオをロットにグループ化し、 一括でトラッキングします。同一ロットに含まれる品目は、同一資産タグを 共有します。このモードは、50台のモニタなどの個別に追跡する必要のない 同一品目向きです。
- 個別管理しない:個別管理しない管理条件をポートフォリオ品目の属性とし て選択すると、資産タグをポートフォリオ品目に関連付けるかどうかを選択 できます。資産タグのないポートフォリオ品目は正確なトラッキングを必要 としないポートフォリオ品目向きです。これらの品目はトラッキングしない ロットにまとめてグループ化され、資産テーブルには表示されません。消耗 品のトラッキングは、その消耗品を消費する品目を経由することで間接的に 行われます。

管理条件のタイプに応じて、作成先となるテーブルが異なります。

■ 固有資産タグ、資産タグ、共有資産タグの場合、品目はポートフォリオ品目 テーブルと資産テーブルに作成されます。

■ 個別管理しないの場合、作成される品目はポートフォリオ品目テーブルにの み記録されます。

▶ AssetCenterマニュアル-『ポートフォリオとソフトウェアライセンス』の「概 要」

## オーバーフローテーブル

<span id="page-9-0"></span>特定のポートフォリオ品目は固有のフィールドを必要とします。これらのフィー ルドは、オーバーフローテーブルと言う特殊テーブルに格納されます。 1つのポートフォリオ品目レコードに、1つまたは複数のオーバーフローテーブル が指定されると、このレコードはポートフォリオ品目テーブルとオーバーフロー テーブルの両方に同時に作成されます。一例を挙げると、資産テーブルとコン ピュータテーブルです。これらのテーブルの1つでレコードの追加や削除を行う と、もう一方のテーブルでも対応レコードの追加や削除が行われます。 オーバーフローテーブルにより、他のアプリケーションのAssetCenterとの統合

が容易になります。例を挙げると、AssetCenterはネットワークインベントリ情 報を統合し、この情報をコンピュータオーバーフローテーブルに入力できます。

主要なAssetCenterのオーバーフローテーブルを以下に挙げます。

- 資産テーブル
- コンピュータテーブル
- ソフトウェアのインストールテーブル
- モニタテーブル

このデータモデルにより、ポートフォリオ品目テーブルへのリンクと資産テーブ ルへのリンクがamComputerドキュメントに存在することになります。

▶ AssetCenterマニュアル-『ポートフォリオとソフトウェアライヤンス』の「概 要」、「オーバーフローテーブル」

# 2 AssetCenterデータベースのマッピング

<span id="page-10-1"></span><span id="page-10-0"></span>AssetCenterデータベースのConnect-Itマッピングでは、アプリケーションに備 わっているその他のデモンストレーションシナリオに類似した、同一の全体構造 を使用します。

# Asset Managementコネクタのカスタマイズ

Asset Managementコネクタは、AssetCenterデータベースと併用するように特 別に開発されています。

コネクタを使用してシナリオファイルを開くと、構成ファイルが以下の順序で読 み込まれます。

- 1 Connect-Itインストールフォルダ**config\shared**のデフォルト構成
- 2 Connect-Itインストールフォルダ**config\ac**のデフォルト構成
- 3 Connect-Itインストールフォルダ**scenario\[**シナリオ名**]**のユーザ構成

## ■ 注意:

関数名は一意である必要があります。複数の関数が同じ名前の場合、エラーメッ セージが表示されます。

Connect-Itマニュアル-『コネクタガイド』の「HPSoftwareコネクタ」、「資 産管理コネクタ」

## 使用言語

<span id="page-11-0"></span>言語依存性を解消するため、Connect-Itスクリプトによって呼び出され、使用さ れて、そのままターゲットデータベースに挿入される共通文字列を保存します。 これらの文字列は、.strファイルに格納され、**PifStrVal**関数が呼び出します。

# 主なアプローチ

<span id="page-11-1"></span>Asset Managementコネクタが生成、取り込みを行うドキュメントタイプは、 AssetCenterデータベーススキーマの構造の解釈です。 このため、マッピングは品目の作成条件を反映する必要があります。

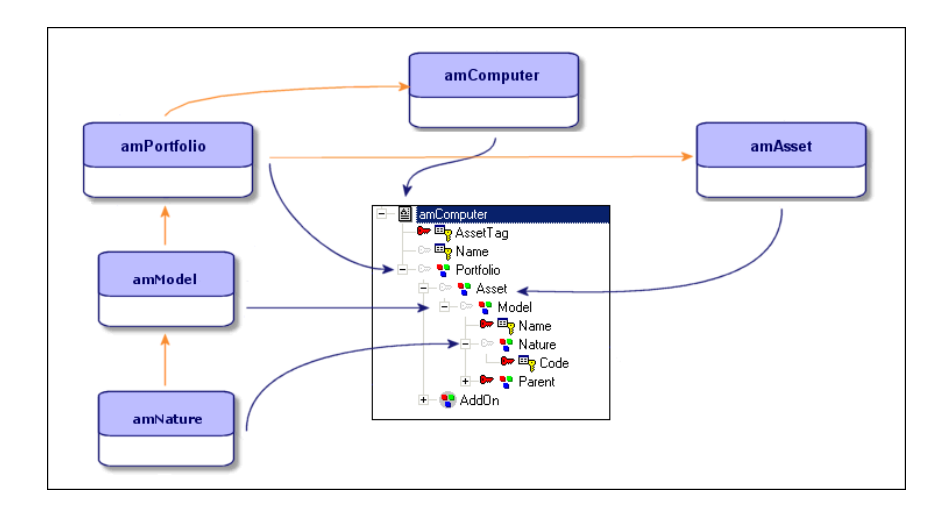

## マッピング - 概要

<span id="page-12-0"></span>ソースドキュメントの要素とターゲットドキュメントの要素が互いにリンクされ ると、マッピングが作成されます。

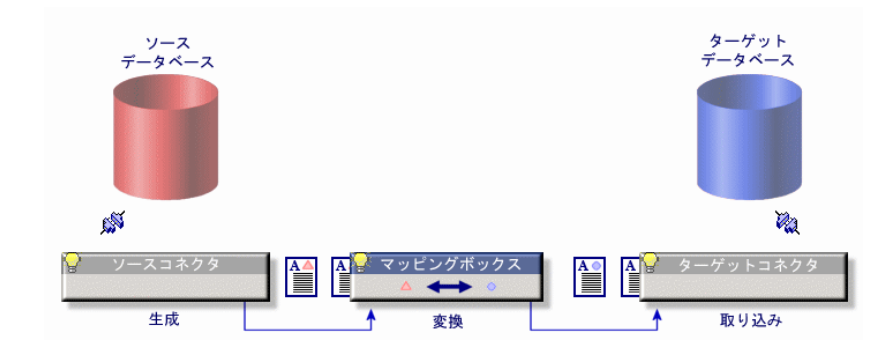

#### シナリオの処理

シナリオを実行すると、以下の操作が実行されます。

- 1 ソースコネクタが生成するドキュメントタイプが作成されます
- 2 マッピングからドキュメントタイプが作成されます。
- 3 ターゲットコネクタの照合更新が実行されます。マッピングによるドキュメ ントの要素と、データベース中のレコードに存在するフィールドとが比較さ れます。
- 4 照合更新スクリプトがターゲットコネクタに適用されます。
- ▶ Connect-It- 『ユーザガイド』の「統合シナリオのインプリメンテーション」、 「ドキュメントタイプのマッピングの定義」

<span id="page-13-2"></span><span id="page-13-0"></span>マッピングの処理

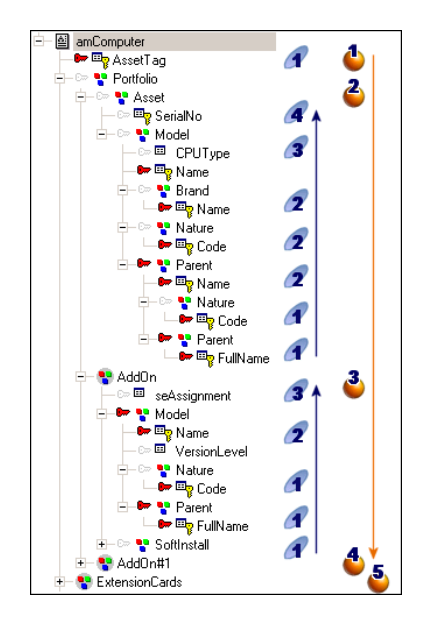

マッピングを構成する複合要素の処理順序を以下に挙げます。

- $1$  ドキュメントタイプを構成する第1レベルの要素:フィールド( $\spadesuit$ )
- $2 \quad$ ドキュメントタイプを構成する第2レベルの要素:構造体( $\clubsuit$ ) 構造体はコレクションの前に処理されます。コレクションが構造内に存在す る場合、ドキュメントタイプ全体の全構造の処理後に処理されます(4,2,  $\bf{3}$ ,  $\bf{4}$ ,  $\bf{5}$ )
- 3 ドキュメントタイプを構成する第3レベルの要素:コレクション(3)

# 重要項目:

**Use the parent ID as a reconciliation key**オプションを使用する場合、この 処理順序を実装する必要があります。このオプションは、2つのポートフォリオ 品目を接続するリンクをたどるのに使用され、親アイテムの照合更新キーを使用 します。このオプションは、**Follow the link**オプションと逆の動作をします。

<span id="page-13-1"></span>▶ Connect-It - 『コネクタガイド』の「コネクタのルール(ディレクティブ)」

### AssetCenterの管理条件

品目に設定された管理条件に応じて、インベントリマッピングとマイグレートす るデータがポイントするテーブルは異なります。

マイグレートする情報の対象に応じて、マッピングが使用するドキュメントタイ プは異なります。

- コンピュータ関連の情報の場合、amComputerドキュメントタイプ
- ソフトウェアの場合、amSoftInstallドキュメントタイプ

■ 注意:

コンピュータに関連付けられたソフトウェアのインストールは、特殊な処理 方法を使用し、amComputerドキュメントタイプで表示されるAddOnコレク ションによって表現されます。

同一ドキュメントタイプ内で、異なるAssetCenterテーブルを結合するリンクを 使用する全情報を管理することが可能です。例えば、部署と従業員に関係する情 報を、ポートフォリオ品目テーブルにあるリンクを経由して移動できます。

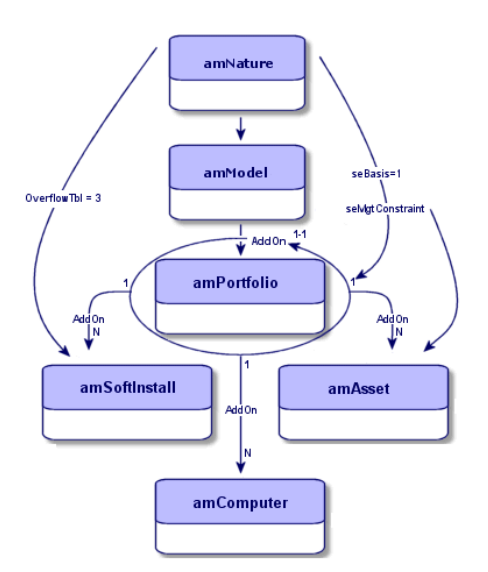

これらのドキュメントタイプそれぞれに対し、適用される管理条件により、複合 ポートフォリオ品目へのリンクが作成されます(ポートフォリオ品目をデフォル トで作成する属性、および追加情報がリンクされたオーバーフローテーブルに入 力されています)。

- ▶ Connect-It 『ユーザガイド』「統合シナリオのインプリメンテーション」の 「ドキュメントタイプのマッピングの定義」
- ▶ AssetCenterマニュアル 『管理』の「データベースの標準記述ファイル」

## AssetCenterデータベースへのマッピングの準備

マッピングのキー要素を決定する前に実行が必要な操作を以下に挙げます。

- AssetCenterコネクタが使用するドキュメントタイプを表示し、AssetCenter で使用されない複合要素(フィールド、構造体、コレクション)などの情報 を削除します。
- マッピング用に生成または取り込みが行われたドキュメントタイプの重要な 情報(構造体、コレクション)を識別します(AssetCenterで使用されるテー ブルのフィールドとリンクを識別します)。

## マッピングのキー要素の決定

<span id="page-15-0"></span>AssetCenterデータベースモデルで使用される整合性の規則があるため、Asset Managementコネクタを使用するマッピングのキー要素は、マッピングが行う必 要のある操作に応じて異なります。このため、入力する必須フィールドも異なる 場合があります。

クライアントデータベースのカスタマイズと同様、関連する専門分野も考慮する 必要があります。例を挙げると、専門分野の規則により、ユーザに割り当てられ る要素が在庫に入ることが必要となる場合、この品目がユーザに直接割り当てら れることがないよう、マッピングはこの規則を考慮する必要があります。

AssetCenterで品目を作成する際の条件を以下に挙げます。

- AssetCenterに固有な整合性の規則の導守
- 照合更新キーを構成する項目の識別
- 取得された情報に基づく、挿入する項目の識別

先に説明した通り、ポートフォリオ品目の作成の前提条件に従い、以下のマッピ ングでAssetCenterでレコードの作製が必要となる主な項目を説明します。

<span id="page-15-1"></span>▶ Connect-It - 『ユーザガイド』の「統合シナリオのインプリメンテーション」、 「生成用または取り込み用ドキュメントタイプを定義する」

## 属性の作成

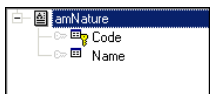

AssetCenterで、作成する属性は以下の情報を必要とします。

■ amNatureルートドキュメント:Name、Code要素 属性の名前ではなく属性のコードを使用することを推奨します。属性の名前 はインストールされた言語バージョンによって変化する場合があるためです。

マッピングで値が定義されていない場合、これらのフィールドはAssetCenterの スクリプトを経由して自動的に入力されます。

# 重要項目:

属性の作成にはConnect-Itを使用することは推奨しません。代わりにAssetCenter を使用してください。

しかし、属性をマッピングで作成する必要がある場合、マッピングで属性の作成 に必要となる全フィールドを使用する必要があります。

デフォルトで、管理条件として固有資産タグを持つポートフォリオ品目が属性に より作成されます。

▶ AssetCenterマニュアル - 『ポートフォリオとソフトウェアライセンス』の 「ポートフォリオ品目」、「属性」

## <span id="page-16-0"></span>モデルの作成

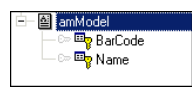

AssetCenterでは、作成するモデルは属性を必要とします。

amModelドキュメントタイプの場合、モデル作成時に以下の項目が必要です。

■ amModelルートドキュメント:Name、Barcode要素

重要項目:

モデルの名前は一意ではありません。FullNameのみが一意です。

■ Nature構造:Name、Code要素

上記要素のみが必須です。マッピングに他の値が指定されていない場合、**Barcode** フィールドが自動的に値を取得します。

## 注意:

しかし、追加のオプションとなるフィールドを使用して、AssetCenterデータベー スに関連情報を入力することができます。

▶ AssetCenterマニュアル - 『ポートフォリオとソフトウェアライセンス』の 「ポートフォリオ品目」、「モデル」

# <span id="page-17-0"></span>ポートフォリオ品目の作成

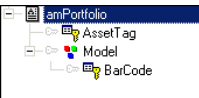

AssetCenterで、作成するポートフォリオ品目は以下の情報を必要とします。

- amPortfolioルートドキュメント:
- Model構造: Barcodes

上記要素のみが必須です。マッピングに他の値が指定されていない場合、**Barcode** フィールドが自動的に値を取得します。

注意:

**Follow the link**オプションを使用すると、第1レベルの要素ではなく、第2レベ ルの要素(資産のシリアル番号など)を照合更新キーとして選択できます。

<span id="page-17-1"></span>Connect-Itマニュアル - 『HP Software コネクタガイド』の「Asset Management コネクタ」、「Asset Managementコネクタの生成用ルール」

#### 照合更新キーの決定

照合更新キーをどのように決定するかは、会社で決められている資産管理方法に よって異なります。例えば、各資産が調達サイクル内で個別に監視されている場 合、明らかにコンピュータの識別子やそのシリアル番号を照合更新キーとして選 択することになります。

しかし、調達サイクルがAssetCenterで監視されていない場合、時間が経過して も変化しない要素を照合更新キーとして定義する必要があります。これは、コン ピュータのネットワーク名(**amComputer**ドキュメントタイプの**Name**)やコ ンピュータのMACアドレスです。

照合更新キーを決定する際、以下の項目を決定する必要があります。

- ソースデータベースにあり、AssetCenterデータベース内に存在する、1つま たは複数のフィールド
- 品目のライフサイクルを通して変化しない値を持つフィールドである、1つま たは複数個の「ソリッド」照合更新キー

# $Q + y +$

照合更新の対象となる要素を明確にするため、要素のFullNameを使用して照合更 新を行うことが頻繁にあります。要素のFullNameを.strファイルに保存し、 **PifStrVal**関数を使用してそのFullNameを呼び出すことを推奨します。こうする ことで、要素のFullName変更時にマッピング全体を変更する必要となる場合が減 少します。

▶Connect-It-『ユーザガイド』の「統合シナリオのインプリメンテーション」、 「ドキュメントタイプのマッピングの定義」、「照合更新キー」

#### 照合更新キーの動作

照合更新キーが定義されている場合、生成されるドキュメントを一意に識別する のにキーを含むフィールドを使用し、ターゲットテーブル内のフィールドと比較 します。

<span id="page-18-2"></span>リンク上の照合更新キー

<span id="page-18-3"></span><span id="page-18-0"></span>照合更新キーがリンク(構造)に設定されている場合、これまでの値は置換され ず、新しい値が挿入されます。

#### 代替照合更新キーの決定

最初のキーでエラーが発生した場合、Connect-Itでは、1つまたは複数の照合更 新キーを定義できます。

照合更新キーの決定には、以下に挙げる2つの目的があります。

- 特定期間に、時間変化して主キーの伝播を可能にする有効な値の検索と定義 (例えば、特定のコンピュータに一意な識別子が存在しない場合、コンピュー タ名やMACアドレスを使用して代替照合更新ソリューションを実装できま す)。
- ソースにある固定キーを含む数フィールド用の、ポートフォリオ品目のタイ プによって異なる特定キーの検索と定義。これにより、ポートフォリオ品目 のタイプに応じて個別のマッピング(ルータ、コンピュータ)に処理させま す。
- ▶ Enterprise Discoveryから[AssetCenter](#page-28-1)へのシナリオ [献 29].
- <span id="page-18-1"></span>▶ Connect-It- 『ユーザガイド』の「統合シナリオのインプリメンテーション」、 「シナリオオプションの編集」、「表示」

#### 照合更新キーに関連付けれたマッピングスクリプト

マッピングスクリプトを照合更新キーに関連付け、値に応じた動作を定義できま す。

マッピングスクリプトを作成して、照合更新キーとして使用する要素に値を仮割 り当てします。

以下の2つの場合が考えられます。

■ 挿入される値が一意

■ 挿入される値が既存の値(モデルまたは属性) 照合更新キーを使用する際の条件を以下に挙げます。

■ 照合更新キーとして使用する各フィールドで、選択した要素がAssetCenterに 値を持つ。

利用可能な値が存在しない場合、照合更新は実行することができず、エラー がドキュメントログに保存されます。

# ■ 注意:

NULL値(空の文字列)を使用できます。

■ NULL値を挿入すると、整合性の規則に違反する場合があります(例えば、 資産の資産タグは常に値を持つ必要があります)。

## $9 + y +$

**Show queries in tracking lines**オプションを使用すると、AssetCenterデータ ベースに送信されるクエリを見やすくできます。

▶ Connect-It - 『ユーザガイド』、「統合シナリオのインプリメンテーション」、 「モニタの定義」

<span id="page-19-0"></span>▶ Connect-It - 『ユーザガイド』の「統合シナリオのインプリメンテーション」 「シナリオオプションの編集」「コネクタ」

#### ソース値が存在しない場合

ソースデータベースに存在しない値ときに、ターゲットデータベースに一意の値 を挿入するには、以下の手順を実行します。

- マッピングスクリプトを作成する
- グローバル関数を使用する

グローバル関数では、マッピングの別の場所で同一スクリプトを共有し、読みや すさを改善できるため、グローバル関数を使用することを推奨します。 例えば、グローバル関数は、コンピュータのネットワーク識別情報(名前、コン ピュータが所属するグループとドメイン)を連結して識別子を作成できます。

<span id="page-19-1"></span>▶ Connect-It- 『ユーザガイド』の「統合シナリオのインプリメンテーション」、 「マッピングスクリプトの定義」、「関連ファイルの編集」

#### 照合更新キーの一意な値の定義

マッピングスクリプトでデフォルト値を定義できます。 インベントリツールがコンピュータに関連する情報を送信しますが、AssetCenter データベースにこのコンピュータに関連するモデルがないとします。この場合、 デフォルト値を割り当て、値が設定されていない場合はUnknownモデルを使用 するよう、スクリプトが定義します。

▶Connect-It- 『ユーザガイド』の「統合シナリオのインプリメンテーション」、 「マッピングスクリプトの定義」

#### 照合更新キーの作成

<span id="page-20-1"></span>マッピングスクリプトの後に照合更新スクリプトを適用します。照合更新スクリ プトを使用してAsset Managementコネクタが取り込むドキュメントタイプの以 下のアクションを実行します。

- 更新(ターゲットデータベースに値が存在する場合)
- 挿入 (ターゲットデータベースに値が存在しない場合)

照合更新スクリプトを使用すると、以下の結果が得られます。

- 1 レコードの、更新対象フィールドのリスト項目が削除されます。
- 2 更新モードでは、既存の値が保持されます。
	- 作成モードでは、デフォルト値が使用されます。

NULL値を持つことのないAssetTagなどの照合更新キーを持つ項目に対して照合 更新を実行する場合のみ、この方法で照合更新スクリプトを使用できます。

▶ Connect-It - 『コネクタガイド』の「コネクタのルール(ディレクティブ)」 「照合更新」

#### 照合更新キャッシュ

<span id="page-20-0"></span>データベースクエリの回数と実行時間を減少させるのに照合更新キャッシュが使 用されます。キャッシュはメモリに格納されています。

照合更新キャッシュが有用となる場合を以下に挙げます。

- マッピングで定数が使用されている場合
- マッピングが、モデル (amModel) や属性 (amNature) テーブルといった 比較的小規模のテーブルで実行される場合
- マッピングが、更新のないテーブルで実行される場合

Connect-Itマニュアル-『コネクタガイド』の「HPSoftwareコネクタ」「Asset Management コネクタ」

以下のスクリーンショットは、インベントリシナリオ中に照合更新キャッシュが 関連している構造のセットを示しています。

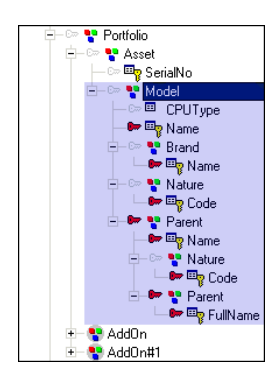

照合更新キャッシュにより、クエリ数を減少させることで、特定セッションのシ ナリオパフォーマンスが最適化されます。

照合更新キャッシュは以下の要領で機能します。

- 1 Connect-Itが開きます
- 2 照合更新キーの値はメモリに格納されます。
- 3 キャッシュに格納されている照合更新キーに対応する一意な識別子
- 4 マッピングで使用されている各キャッシュされた要素については、クエリは 送信されません

# 注意:

項目やドキュメントがキャッシュに格納されると、値が取得され、現在のセッ ションでは最新ではなくなります。

- 5 定義されているドキュメントの最大数に達すると、キャッシュを削除します。
- 6 キャッシュはセッション終了時に削除されます

<span id="page-21-0"></span>キャッシュに格納されるドキュメントの最大数は、コネクタのオプションで定義 します(Edit/Options/Connector)。

### 並列化

並列化は、ドキュメントタイプを取り込む全コネクタに適用されます。並列化で は、1コネクタを複数プロセスに複製し、ドキュメント取り込みを並列に処理し ます。

並列化に伴うパフォーマンスの改善は、ドキュメント生成の速度とドキュメント 取り込みの速度によって異なります。例えば、シナリオによるドキュメント生成 がドキュメント取り込みより遅い場合、並列化された取り込みによるメリットは ありません。データベースアーキテクチャやネットワーク問題といったその他の 要因もパフォーマンスに影響を与えます。

### デッドロック

<span id="page-22-1"></span>2つのプロセスが同一レコードにアクセスを試みる場合、データベースへの書き 込みのデッドロックが発生する場合があります。プロセスがレコードにアクセス し、他のレコードのアクセスを妨げているような場合です。

以下のさまざまな方法を実装して、デッドロックを防ぐことができます。

- Connect-Itでは、1トランザクション当たりのドキュメント数が制限されてい ます(100未満)。
- Connect-Itでは、モデルテーブルなどの同一テーブルへの同時アクセスは避 けてください。
- Connect-Itで、シナリオを2つのマッピングに切り分けます。最初のシナリオ では、リポジトリを作成(モデル、従業員、場所や属性などの挿入)し、並 列化モードでは動作しません。2番目のマッピングはそのリポジトリからデー タを読み込み、新規データを並列化モードで挿入します。
- Connect-Itでは、書き込みアクセスを避けるため、キャッシュを使用します。
- AssetCenterでカウンタの使用を避けてください。特にAssetCenterウィザー ドでカウンタをオーバーフローテーブルに移動しないでください。
- 使用しているDBMS(DB2、Oracleなど)の仕様に合わせた操作を行ってく ださい。
- <span id="page-22-0"></span>AssetCenterマニュアル - 『Tuning』、「Tuning the database」の 「Eliminating locks and deadlocks」

# 特別なアプローチ - コンピュータのマッピング

<span id="page-22-2"></span>コンピュータの作成

コンピュータを作成する際のマッピング構造を以下に挙げます。

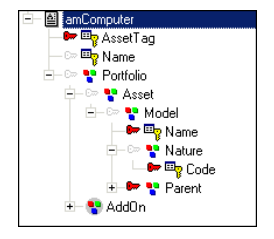

このマッピングタイプでは、コンピュータは資産とそれ自体がモデルに依存する ポートフォリオ品目にリンクされています。

ポートフォリオ品目作成時に必要となる要素を以下に挙げます。

- 1 ルートドキュメントamComputer:AssetTag要素、Name
- 2 Portfolio構造
- 3 Asset構造
- 4 Model構造
- Portfolio構造

ポートフォリオ品目をオーバーフローテーブルのレコードにリンクできます。 この動作は、ポートフォリオ品目を作成するモデルの属性で定義されます。 このため、ポートフォリオ品目テーブルは、コンピュータテーブルおよび資 産テーブルにリンクされます(管理条件によって異なります)。

## 重要項目:

資産が基本とするモデルの属性はコンピュータである必要があります。

■ Asset構造

この構造が必要となるのは、ポートフォリオ品目の作成や更新の際に、資産 のシリアル番号やモデルへのリンクなどの必須要素を含む場合のみです。

属性がポートフォリオ品目の作成を必要とする場合、リンクされたポートフォ リオ品目の作成を定義することもできます(コンピュータ、モニタ、ソフト ウェアのインストール、電話)。固有資産タグや資産タグタイプの管理条件 が、ポートフォリオ品目の作成と同時に資産テーブルにリンクされたレコー ドを作成する、この作成に関連付けられています。作成後、資産の属性は変 更できません。

資産テーブルには、ポートフォリオ品目のAssetTagも含まれます。データモ デルで使用されている場合、ポートフォリオ品目のマッピング時にこのテー ブルを使用する必要があります。

■ Model構造

<span id="page-23-0"></span>資産テーブルでのレコードの作成は、ポートフォリオ品目の場合と同様、モ デルに基づいて行われます。このため、レコードの作成に使用されるモデル もマッピングに含まれます。

#### コンピュータ作成時の必須キーの選択

AssetCenterにあるコンピュータタイプのレコードの作成や更新の際に必要とな る要素をマッピングする際、照合更新キーは以下の要素に対応します。

■ **AssetTag**要素:

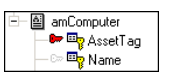

コンピュータの識別子(**Asset Tag**フィールド)は定数です。この値は長期 間にわたって一定であり、コンピュータを一意に識別できる必要があります。 この項目に照合更新キーを定義することで、品目の基準を一定値にできます。

■ **Name**要素:ポートフォリオ管理モデルが、コンピュータの一意な識別子で はなくバーコードなどを基にしている場合、照合更新キーとして機能する別 の要素を選択してください。コンピュータ名(**Name**フィールド)は、ITポー トフォリオの項目を一意に識別するための代替方法です。マッピングスクリ プトに値が指定されていない場合や、この要素がマッピングに含まれていな い場合、このフィールドはAssetCenterエージェントにより自動的に入力され ます。

# 重要項目:

ネットワーク上で識別されているコンピュータ名は変更できません。変更し てしまうと、インベントリツールがネットワークの新規インベントリを実行 する際、新しいコンピュータが作成されてしまいます。

- **PhysicalAddress**および**TcpIpAddress**要素:識別子や一意な名前がない場 合、これらの要素を照合更新キーとして使用できます。
- **Name** (Model.Name) 要素:

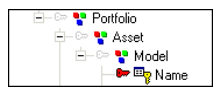

モデルの名前は必須です。ポートフォリオ品目は、それ自体がモデルにリン クされている資産にリンクされているため、照合更新はモデルの**Name**フィー ルドで実行できます。

#### 集計するには:

- コンピュータを一意に識別するには、AssetTagを使用します。
- <span id="page-24-0"></span>■ コンピュータを作成するには、資産タグ、モデル名、およびポートフォリオ 品目テーブルとモデルテーブル間のリンクが必要です。

#### マッピングスクリプト

各照合更新キーのマッピングスクリプトを定義します。

- このマッピングスクリプトの定義方法を以下に挙げます。
- 2つの要素がリンクされている場合、Connect-Itを経由して直接的に定義する
- BASICスクリプトを経由して手動で定義する
- ▶ Connect-It- 『ユーザガイド』の「統合シナリオのインプリメンテーション」、 「マッピングスクリプト」

#### Follow the link

<span id="page-25-0"></span>任意の選択した構造からアクセス可能なこのオプションは、以下の状況で有用で す。

- オーバーフローテーブルに対して有用です。参照テーブルにある項目のリン クをたどることで、リンクされたテーブルから情報を取得できます。
- 信頼性のある照合更新キーを定義できない場合(たとえば、照合更新に Employee IDを使用できず、NameとFirst Nameのみを使用する場合など)。

Connect-Itマニュアル - 『コネクタガイド』の「HP Software コネクタ」、

「Asset Management コネクタ」、「Asset Managementコネクタの生成用ルー ル」

コンピュータに関連する情報の作成や更新を行うマッピングの場合、Follow the linkオプションは以下の構造で使用できます。

■ Portfolio

amComputerテーブルはamPortfolioテーブルのオーバーフローテーブルで す。このため、amPortfolioはamComputerテーブルに一対一にリンクされて いるため、amPortfolioへのリンクの整合性を確認するクエリを実行する必要 はありません。

コンピュータが存在する場合、ポートフォリオ品目が存在するため、要求は 行われません。

## 注意:

AssetCenterに固有の整合性の規則による、コンピュータ作成時にエージェン トがトリガされ、ポートフォリオ品目テーブルに対応レコードが自動的に作 成されます。

■ Asset

検索されるプロパティはモデルテーブルに対応します。1モデルのみがポート フォリオ品目に対応します。

検索されるプロパティは属性テーブルに対応します。1属性のみがモデルに対 応します。

#### コンピュータにリンクされた情報

タイプがコンピュータであるレコードがAssetCenterデータベースに作成される と、そのコンピュータにリンクされた情報が、隣接テーブルに記録されます。こ れは、ネットワークカード、拡張カード、または物理的なハードディスクに関連 する情報の場合です。AssetCenterテーブルにある名前に対応する名前を持つコ レクションや、AddOnタイプコレクションにあるamComputerドキュメントタイ プマッピングについて、この情報を表示できます。

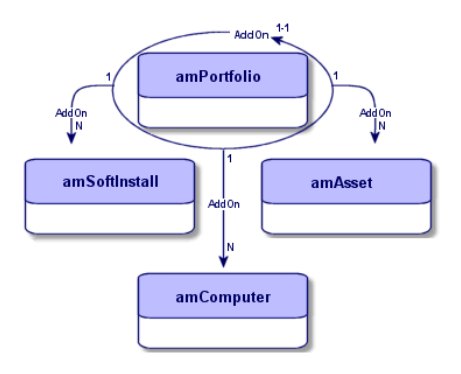

<span id="page-26-1"></span>**Component** (AddOn) リンクに対応するAddOnタイプコレクション、ポート フォリオ品目テーブル(amPortfolio)で表示できるAddOnタイプコレクション、 OwnCopyリンクタイプは、以下に挙げる操作の実行時に使用します。

- ツリー構造の定義。
- ポートフォリオ品目の、オーバーフローテーブルの一部である別のポートフォ リオ品目へのリンク。

AddOnコレクションは、以下の情報をグループ化します。

- ソフトウェアのインストールに関連する情報:AddOnコレクション、 SoftInstall構造
- モニタに関連する情報:AddOn#1コレクション、Model構造

■

AddOnコレクション(AddOn#1、AddOn#2など)の名前は、マッピングの記述 順序によって異なります。

これらのコレクションは、ポートフォリオ品目テーブルのレコードの**Component** タブで定義されているリンクに対応します。

<span id="page-26-0"></span>AddOnタイプコレクションの使用方法は、ユーザが定義した管理タイプによって 異なります。

Use the parent ID as the reconciliation keyオプション

このオプションは、親ポートフォリオ品目に属するAddOnタイプ要素のみを処理 するのに、照合更新で使用します。

ExtensionCards、LogicalDrives、NetworkCards、PhysicalDrivesの各コレクション

コンピュータにリンクされ、AddOnコレクションに定義されたカテゴリには属さ ない情報は、以下のテーブルに記録されます。

- amExtensionCards
- amLogicalDrives
- amNetworkCards
- amPhysicalDrives

これらのテーブルには、コンピュータに関する補足情報が含まれますが、ポート フォリオ品目テーブル(amPortfolio)のオーバーフローテーブルではありませ  $h_{\circ}$ 

これらのテーブルは、コンピュータテーブルで表示できる、**Extension**、**Disks**、 および**Network**タブに対応します。

# 3 マッピング - 例

<span id="page-28-1"></span><span id="page-28-0"></span>本章では、サンプルシナリオである、Enterprise Discoveryコネクタ提供による edac.scnのマッピング構造について、詳しく説明します。

Enterprise DiscoveryからAssetCenterへのシナリオ

本シナリオで、Enterprise Network DiscoveryデータベースからAssetCenterデー タベースにデータを転送できるようになります。

以下で説明するマッピングはNetwork-Devices *Structure-amPortfolioDst*マッピ ングです。

## マッピング構造

<span id="page-29-0"></span>マッピングは以下のように構造化されています。

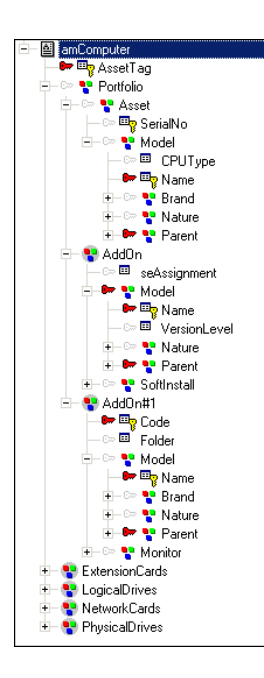

この構造は、前の章で説明したスキーマに従います。

マッピングは作成された品目であるコンピュータから開始し、次に作成に使用さ れる要素(ポートフォリオ品目、モデル、属性)などへのリンクが行われます。 これは、品目の作成と挿入に必要となる全要素(属性、モデル)を呼び出す、 AssetCenterで使用される作成処理とは反対です。

▶ [マッピングの処理](#page-13-0) [献 14].

edac.scnマッピングには、**amComputer**ドキュメントタイプのその依存関係が 関係します。

- ポートフォリオ品目
- モデル
- 属性
- ブランド
- ソフトウェアのインストール
- モニタ
- 拡張カード
- 内部デバイス

マッピングにある各複合要素に対し、AssetCenterの1テーブルが存在します。

- Portfolio: amPortfolio
- Model: amModel
- Nature:amNature
- Brand: amBrand
- AddOn.SoftInstall: amSoftInstall
- AddOn.Monitor: amMonitor
- NetworkCards: amNetworkCard
- LogicalDrives: amLogicalDrive
- PhysicalDrives: amPhysicalDrive

#### Parent構造

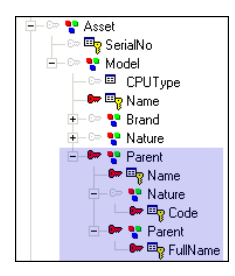

AssetCenterにあるいくつかのモデルは、同一名を共有しながら異なる属性を持 つことができます。名前のみを使用してモデルを区別することはできないため、 モデルの親やモデルに関連付けられた属性を識別することで、モデルを区別でき ます。例えば、EAIモデルからはその属性に応じて、ソフトウェア、またはソフ トウェアライセンスとインストールが作成されます。

AssetCenterでは、sysComputerやMODEL\_WORKSTATION\_AC44といった定 数値が使用されます。これらの値がマッピングスクリプトで使用されます。イン ベントリにより、AssetCenterデータベースには存在しない値が返されると、こ れらの値により、コンピュータの作成に使用された属性にリンクされたモデルに コンピュータが割り当てられ、コンピュータが挿入されます。

#### 照合更新要素の識別

マッピングでは、コンピュータの作成に必要となる照合更新要素は、コンピュー タにリンクされた情報の作成に必要となる要素と区別する必要があります。通

常、これらの要素(構造体、コレクション)は、AssetCenterに表示されるテー ブル名に対応します。

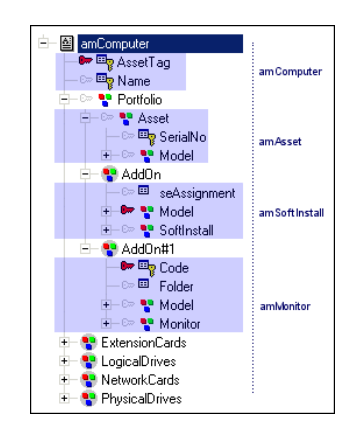

コンピュータ、ポートフォリオ品目、および資産間に相互依存性が存在するた め、相互依存性を作成する要素がコンピュータの作成や更新マッピングに存在し ます。

マッピングでの要素の役割を区別することが重要です。要素を使用して、照合更 新キーを要素に割り当てても、マッピング内でこの照合更新キーが別のキーと同 じ役割を果たさないためです。

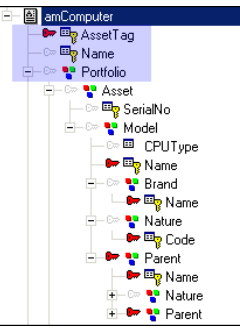

このため、複合要素**AssetTag**に配置されるキーを使用して、識別子に応じてコ ンピュータを一意に取得しますが、コンピュータの作成は行いません。コンピュー タの作成や更新の方法は、コンピュータの依存性によって異なります。同じ方法 で、複合要素**Brand.Name**に設定されている照合更新キーは、この要素の作成 や更新を行いますが、コンピュータ情報自体の整合性は確認しません。

## 照合更新キーの選択

このシナリオで解決する問題を以下に挙げます。

- 最初のネットワークインベントリが実装され、コンピュータに識別子が存在 しない場合に、コンピュータの識別子の作成方法を決定します。
- 長い期間にわたって変化せず、スキャンされた品目の値とAssetCenterデータ ベースに保存された値との照合更新を可能とする、信頼性のある照合更新キー を選択します。

このシナリオの照合更新要素は、このマニュアルで説明されている以下の一般構 造に従います。

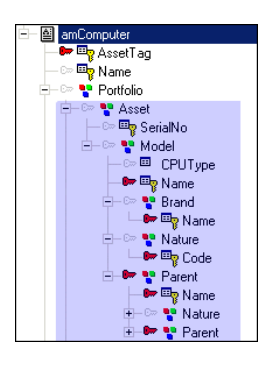

Enterprise DiscoveryからAssetCenterへのシナリオでの、照合更新キーの選択 肢を以下に挙げます。

**■ AssetTag**要素:インベントリシナリオで、ITポートフォリオの項目にリンク された識別子により、この項目を一意に識別できます。

AssetTag要素を主照合更新キーとして定義すると、ネットワークインベント リ情報の取得時に、各レコードはそのAssetTagで識別されます。

- **Name** (Model.Name) 要素:単一モデルのみにリンクできるポートフォリ オ品目、コンピュータです。モデルの名前を照合更新キーとして選択します。
- **Name** (Brand.Name) 要素:インベントリツールは、ブランドにリンクさ れている情報を取得します。各インベントリ後に新ブランドを追加してしま うことを防ぎ、値とAssetCenterデータベースにある既存の値との照合更新を 行うため、ブランド名を使用して照合更新を行います。
- Code (Nature.Code) 要素:属性により、モデルが作成する対象が定義され ます(ポートフォリオ品目、資産など)。属性のコードは、属性を一意に識 別するため、照合更新キーとして使用されます。
- Name (Parent.Name)要素:モデルを他のモデルから構成し、階層を構成 できます。親モデルの名前を照合更新キーとして使用します。
- **Code**(Nature.Code)要素:属性により、モデルが作成する対象が定義され ます(ポートフォリオ品目、資産など)。属性のコードは、属性を一意に識 別するため、照合更新キーとして使用されます。

■ **FullName**(Parent.FullName)要素:FullNameは、階層でのモデルの所属 先を定義するのに最後に使用した項目です。FullNameは一意であるため、照 合更新キーとして使用します。

#### 代替照合更新キー

最初のキーでエラーが発生した場合、キーセットに代替照合更新キーを定義する ことができます。このシナリオでは、3つのキーセットである、主キーのセット1 つ、代替照合更新キーのセット2つを定義できます。

定義されるキーを以下に挙げます。

- PhysicalAddress: 最初の照合更新キー (AssetTag) でエラーが発生した場 合、MACアドレスを経由してネットワークでコンピュータを識別できる場 合、この要素を2番目の照合更新キーとして定義します。
- **TcplpAddress**: 2番目の照合更新キー (PhysicalAddress) でエラーが発生 した場合、IPアドレスがネットワークで変化しない要素である場合、この要 素を3番目の照合更新キーとして定義します。
- ▶[代替照合更新キーの決定](#page-18-0) [ 献 19]

#### Follow the linkオプションの選択

項目同士が一対一リンクでリンクされている場合、クエリを送信してテーブルに 関する整合性を確認する必要はありません。**Follow the link**オプションを有効 にして、クエリを実行しないようにしてください。

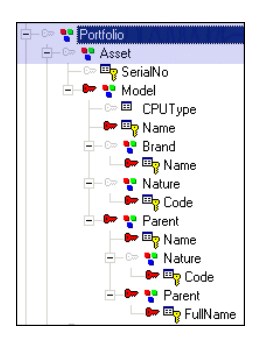

**Follow the link**オプションを有効にする構造を以下に挙げます。

- Portfolio
- Asset

このため、これらの構造のサブ項目には、照合更新キーは定義されません。

### 照合更新キーに関連付けれたマッピングスクリプト

照合更新キーに関連付けられているスクリプトを使用すると、同一データフォー マット処理を踏襲して、AssetCenterデータベースでの値の挿入や更新を実行で きます。

■ **AssetTag**要素のスクリプト:

ToSmart(EDDIGetComputerModel ( [hwSMBIOS.hwSmbiosSystemInform ation(0).hwsmbiosProductName], [hwBiosData.hwBiosMachineModel], [M odel.Model\_Name], [DeviceCategory.DeviceCategory\_Description]))

このスクリプトは、以下のフィールドの値をパラメータとして使用して、

**EDDIGetComputerModel**関数を呼び出します。

- hwSMBIOS.hwSmbiosSystemInformation(0).hwsmbiosProductName
- hwBiosData.hwBiosMachineModel
- Model.Model Name
- DeviceCategory.DeviceCategory Description

最初の3つのパラメータに値が存在しない場合、関数は最後のパラメータの値 を返します。

次に、値は**ToSmart**命令でフォーマットされます。

■ Name(Model.Name)要素のスクリプト:

UCase(EDDIGetACAssetTag ([hwAssetData.hwAssetTag], [hwNetworkD ata.hwNetworkNames.hwWorkgroupName], [hwNetworkData.hwNetwor kNames.hwLocalMachineID], [NMID.Appliance.Appliance\_ServerID], [N MID.NMID\_NMID]))

このスクリプトは、以下のフィールドの値をパラメータとして使用して、 **EDDIGetAssetTag**関数を呼び出します。

- hwAssetData.hwAssetTag
- hwNetworkData.hwNetworkNames.hwWorkgroupName
- hwNetworkData.hwNetworkNames.hwLocalMachineID
- NMID.Appliance.Appliance\_ServerID
- NMID.NMID\_NMID

次に、値は**UCase**命令でフォーマットされます。

■ Name(Brand.Name)要素のスクリプト:

Dim strBrand As String

strBrand = EDDIGetComputerManufacturer ([hwSMBIOS.hwSmbiosSyst emInformation(0).hwsmbiosSystemManufacturer], [CompanyHW.Compan y\_Name]) If strBrand = "" Then

strBrand = PifStrVal("UNKNOWN") End If

このスクリプトは、以下のフィールドの値をパラメータとして使用して、 **EDDIGetComputerManufacturer**関数を呼び出します。

- hwSMBIOS.hwSmbiosSystemInformation(0).hwsmbiosSystemManufacturer]
- CompanyHW.Company Name

名前は、**EDDIGetComputerManufacturer**関数が実行する連結となります。 この関数が値を返さない場合は、UNKNOWNモデルが作成されます。値が **EDDIGetComputerManufacturer**から取得された場合は、その値は**ToSmart** 関数でフォーマットされます。

■ **Code**(Nature.Code)要素のスクリプト:

"sysComputer"

この値は、コンピュータテーブル経由でのコンピュータに関連付けられた資 産の自動作成中に使用される属性のコードを定義します。

■ **Name**(Parent.Name)要素のスクリプト:

Dim strBrand As String

strBrand = EDDIGetComputerManufacturer ([hwSMBIOS.hwSmbiosSyst emInformation(0).hwsmbiosSystemManufacturer], [CompanyHW.Compan y\_Name])

If strBrand = "" Then strBrand = PifStrVal("UNKNOWN") End If

親項目の名前は、**EDDIGetComputerManufacturer**関数が実行する連結と なります。この関数が値を返さない場合は、UNKNOWNモデルが作成されま す。値が**EDDIGetComputerManufacturer**から取得された場合は、その値 は**ToSmart**関数でフォーマットされます。

■ **FullName** (Parent.FullName) 要素のスクリプト:

PifStrVal("MODEL\_WORKSTATION\_AC44")

識別子MODEL\_WORKSTATION\_AC44を使用して、すべてのサブモデルの デフォルト値が定義されます。この識別子により、ローカル言語に対応する 文字列が使用可能になります。このため、あるインベントリされた品目の各 サブアイテムが親子リンクによってモデルにリンクされ、 MODEL WORKSTATION AC44識別子の値を取ります。

- ▶ Connect-It-『ユーザガイド』の「統合シナリオのインプリメンテーション」、 「マッピングスクリプトの定義」、「関連ファイルの編集」
- Connect-Itマニュアル 『Programmer's reference』

## マッピングに関連するグローバル関数

インベントリ中にこの情報が存在しない場合、このマッピングで、必須 AssetCenterフィールドの情報を送信するのに主に使用されるいくつかの関数が 開発されています。

例えば、**EDDIGetNMID**関数はコンピュータの一意な識別子を作成します。

以下の関数の説明には、識別子の仮作成に使用する関数が主に記載されています (一部網羅されていない関数があります)。

#### ■ **EDDIGetNMID**関数:

Function EDDIGetNMID(ByVal strServerID As String, ByVal strNMID As String) As String EDDIGetNMID = strServerID & "." & strNMID End Function

この関数には、以下の2つのパラメータが必要です。

- strServerID
- strNMID
- パラメータが連結され、一意の識別子が返されます。
- **EDDIGetACAssetTag**関数:

Function EDDIGetACAssetTag (ByVal strAssetTag As String, ByVal strWorkGroupName As String, \_ ByVal strLocalMachineID AS String, \_ ByVal strServerID As String, \_ ByVal strNMID As String) As String If strAssetTag <> "" Then EDDIGetACAssetTag = strAssetTag ElseIf strWorkGroupName <> "" \_ AND strLocalMachineID <> "" Then  $EDDIGetACAssetTag = strWorkGroupName & " " & strLocalMachineID$ Else EDDIGetACAssetTag = EDDIGetSCLogicalName ( strServerID, strNMID ) End If End Function

この関数ではいくつかのパラメータが期待されます。最初の4つのパラメータ が値を返さない場合、最後のパラメータであるstrNMIDの値が使用されます。

# <span id="page-37-0"></span>Enterprise DiscoveryからAssetCenterへのシナリオ - インベントリデー タの照合更新

本シナリオを使用して、インベントリデータをAssetCenterアプリケーション向 けに照合更新します。

本シナリオは、コンピュータテーブルと、ポートフォリオ品目、モデル、属性な どのリンクされたテーブルにレコードを作成するのに使用するいくつかのマッピ ングから構成されています。

本シナリオのマッピングの構造は、edac.scnシナリオのものと類似しています。 以下で説明するマッピングは*DevicesSrc-amComputerDst*マッピングです。

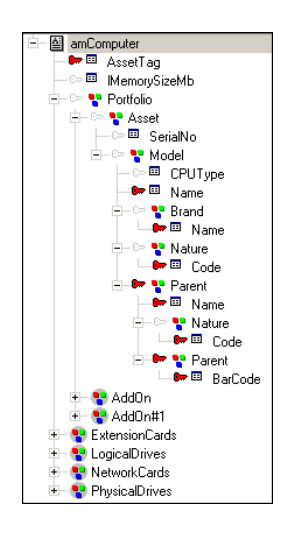

## 注意:

AssetCenter version 4.4用に、FullNameが*/Network/Network Device Component/* であるモデルを作成します。このモデルは、*Network hardware*属性(コード *NET*)に関連付けられています。

*lMemorySizeMb*要素に関する照合更新提案が行われます。

## 照合更新提案

本シナリオでは、AssetCenterで利用可能な照合更新提案を、*IMemorySizeMb*要 素のスクリプトから作成します。 照合更新スクリプトを以下に挙げます。

If vNewVal >= vOldVal Then RetVal = vNewVal Else RetVal = ValidateReconcUpdate("CPU\_MEM\_" & [AssetTag] & [dtHardScan] , FormatResString(PifStrVal("RECONC\_SAMPLE\_LOWER\_MEMORY"), [N ame]), "amComputer", "lMemorySizeMb", vNewVal, vOldVal, vOldId) End If

このスクリプトは、インベントリによって取得された値を、AssetCenterデータ ベースに存在する値とを比較します。

- 新しい値が従来の値より大きい場合、新しい値がデータベースに挿入されま す。
- 新しい値がデータベースの値より小さい場合、照合更新提案がデータベース 管理者に与えられ、データベース管理者はコンピュータメモリが減少したか どうかを検証できます。Connect-Itドキュメントのステータスは、*Pending*に なります。

特別に設計された関数を呼び出すことで、保留レコード検証を照合更新提案テー ブルに作成できる、*ValidateReconcUpdate* BASIC関数をこのスクリプトは使用 します。

この関数は、識別子を検証することで照合更新提案が既に存在するかどうかを確 認します。

## 注意:

#### この関数は、更新スクリプト(**Update script**フレーム)と併用する必要があり ます。

- 照合更新提案が存在しない場合、照合更新提案が作成され、レコードのステー タスが*To assign*に設定されます。
- 照合更新提案が既に存在する場合、以下に挙げるようにそのステータスに応 じて操作が変化します。
	- *Validated*の場合、要素の新しい値が対応テーブルに挿入されます。
	- *Rejected*の場合、ドキュメントは処理されません。AssetCenterでは更新 は実行されません。
	- その他すべてのステータスの場合、レコードのステータスは*To assign*で す。

```
'----------------------------------------------------------------------------
strCode = 更新提案の一意な識別子
strName = 更新提案の説明
strTable = 変更に関わるテーブル
strField = 変更された値を持つフィールド
vNew = フィールドの新しい値
vOld = フィールドの以前の値
```
lRecId = 変更されたフィールドのメインID

'----------------------------------------------------------------------------

Function ValidateReconcUpdate(ByVal strCode As String, ByVal strName As String, ByVal strTable As String, ByVal strField As String, ByVal vNew As V ariant, ByVal vOld As Variant, ByVal lRecId As Long) As Variant

ValidateReconcUpdate = CheckReconcProposal(strCode, strName, strTable, s trField, vNew, vOld, lRecId)

End Function

このシナリオを再開すると、Connect-Itは照合更新提案のステータスを確認しま す。データベース管理者が照合更新提案を検証している場合、コンピュータテー ブルにある対応レコードが更新されます。

## ■ 注意:

照合更新提案が検証され、更新に使用される値が照合更新提案で検証された値の 1つである場合、Connect-Itがレコードを更新します。この値は、Connect-Itで入力 した値、データベースにあるこれまでの値、または検証された別の値とすること ができます。

インデックス

<span id="page-40-0"></span>オーバーフローテーブル 機能, [10](#page-9-0) グローバル関数, [20](#page-19-0) デッドロック, [23](#page-22-1) , [23](#page-22-1) ポートフォリオ品目, [7](#page-6-2) マッピング, [16](#page-15-0) amComputer, [23](#page-22-2) AssetCenterの管理条件, [14](#page-13-1) キー要素, [16](#page-15-0) ポートフォリオ品目, [18](#page-17-0) モデル, [17](#page-16-0) 概要, [13](#page-12-0) 原理 - コンピュータ構造, [23](#page-22-2) 主なアプローチ, [12](#page-11-1) 処理順序, [14](#page-13-2) 属性, [16](#page-15-1) 例 - Computer構造, [30](#page-29-0) マッピングスクリプト, [25](#page-24-0) リンクをたどる リンクを戻る, [27](#page-26-0) ロット, [9](#page-8-0) 管理条件 機能, [9](#page-8-0) 固有資産タグ, [9](#page-8-0) 照合更新キー

amComputer, [24](#page-23-0) マッピングスクリプト, [19](#page-18-1) リンク, [19](#page-18-2) 機能, [18](#page-17-1) 代替照合更新キー, [19](#page-18-3) 値, [20](#page-19-1) 照合更新キャッシュ, [21](#page-20-0) 照合更新スクリプト 機能, [21](#page-20-1) 整合性の規則, [8](#page-7-0) 並列化, [22](#page-21-0)

## **A**

AddOn, [27](#page-26-1) AssetCenterの管理条件 マッピング, [14](#page-13-1)

## **F**

Follow link, [26](#page-25-0)